**C150-E162-01**

# fi-4210C

## イメージスキャナ装置 取扱説明書

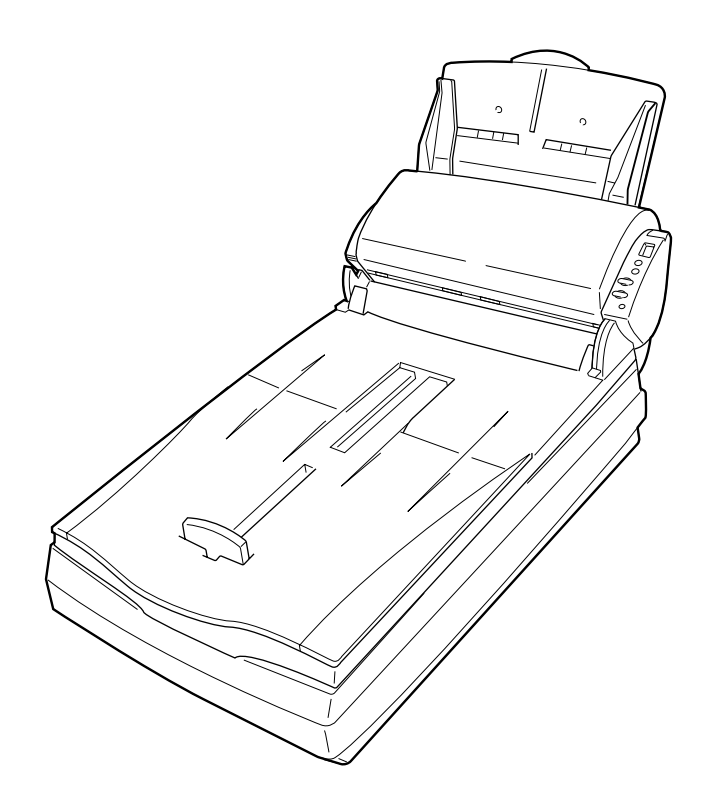

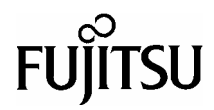

fi-4210C fi-4210C

fi- $4210C$ 

 $fi-4210C$ 

Microsoft Windows NT operating system Windows NT Microsoft Windows 95 operating system Mindows 95

Microsoft Windows Windows NT Microsoft Corporation

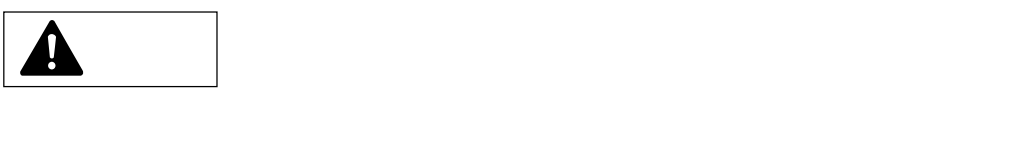

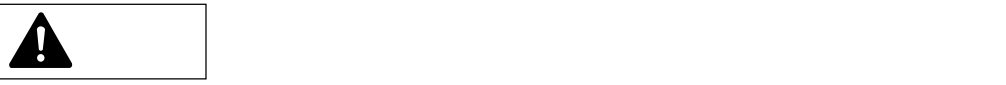

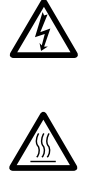

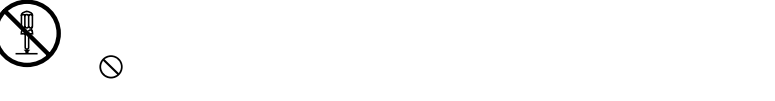

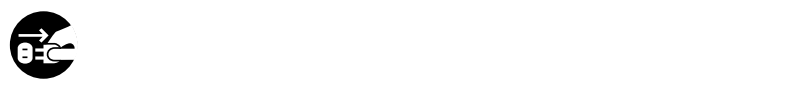

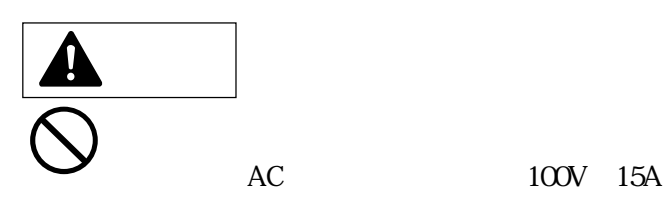

 $AC$ 

感電 - インタフェースケーブルおよびオプション製品を接続すると

乃

 $AC$ 

 $AC$ 

 $AC$ 

 $AC$ 

iv

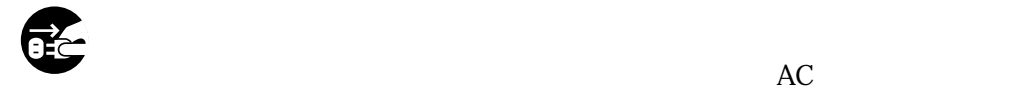

- $\bullet$ 
	- $\bullet$ y スキャナの内部に水が入った場合

 $AC$ 

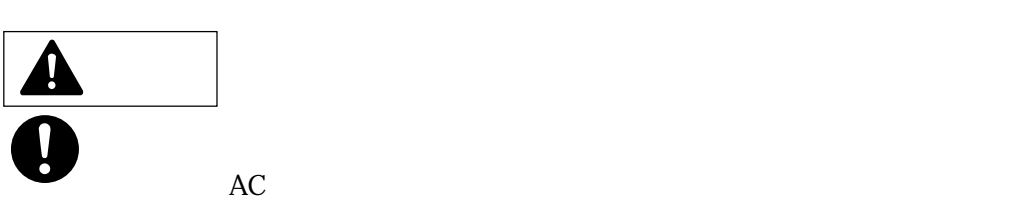

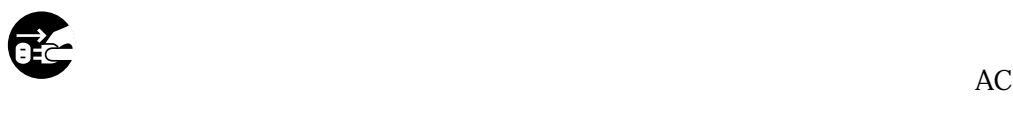

 $AC$ 

 $AC$ 

v

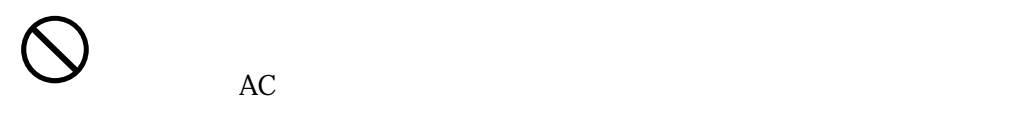

- $1$ 
	- $\bullet$  AC  $\bullet$
	- $\bullet$  AC  $\bullet$
	- $\bullet$  AC  $\bullet$

 $\bullet$ 

 $\overline{\mathbf{A}}$  $\sim$   $\sim$ 

 $\mathcal{S}$ 

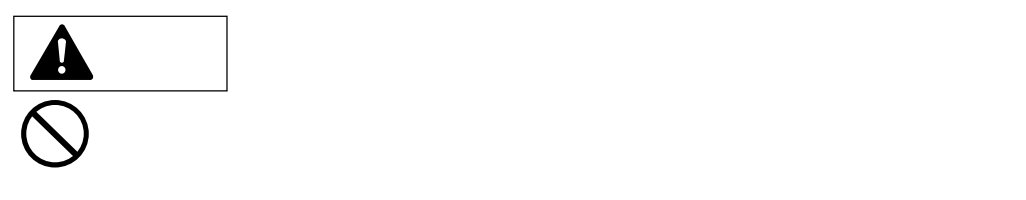

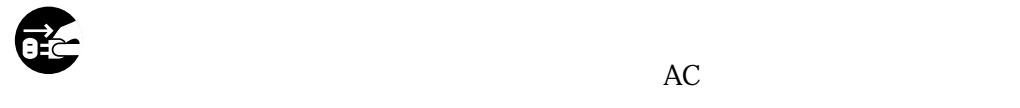

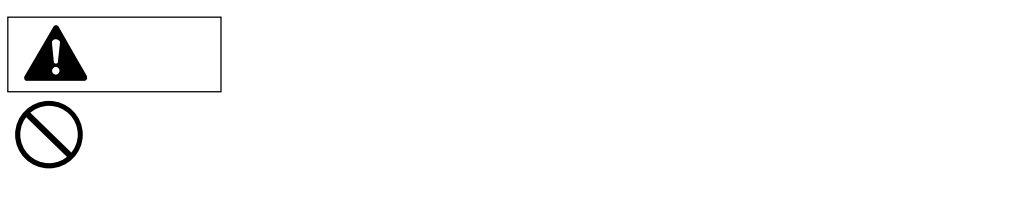

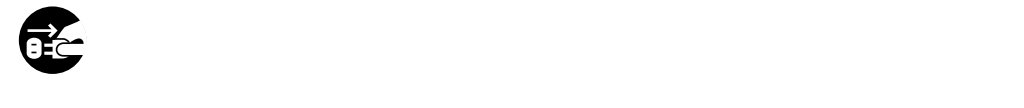

AC  $\overline{AC}$ 

 $\Theta$ 

 $AC$ 

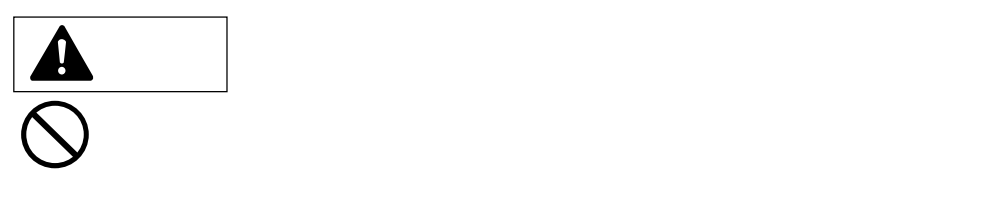

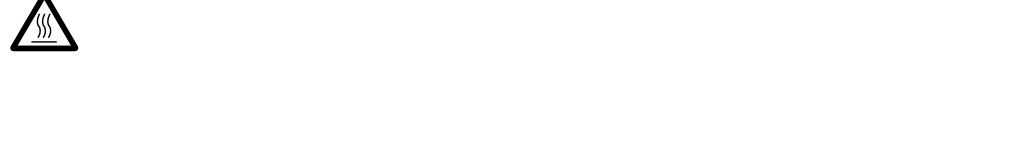

2000 5

2000 5

 $\bullet$  -  $\bullet$ 

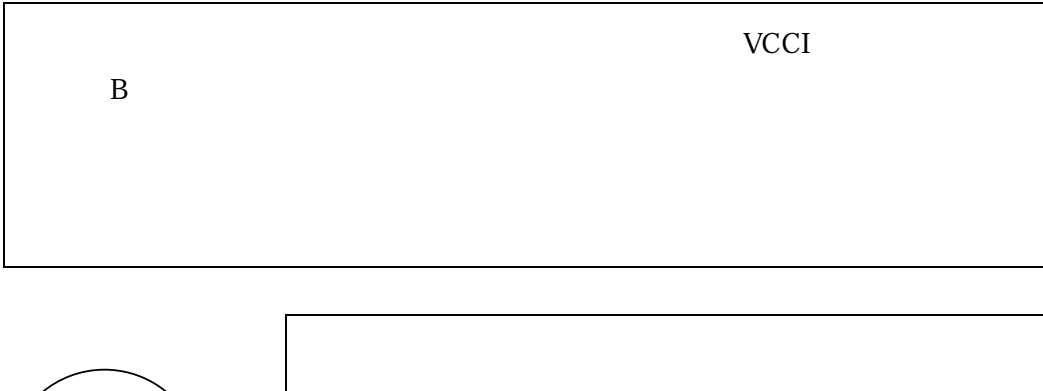

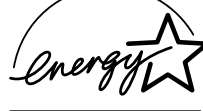

All Rights Reserved, Copyright 2000

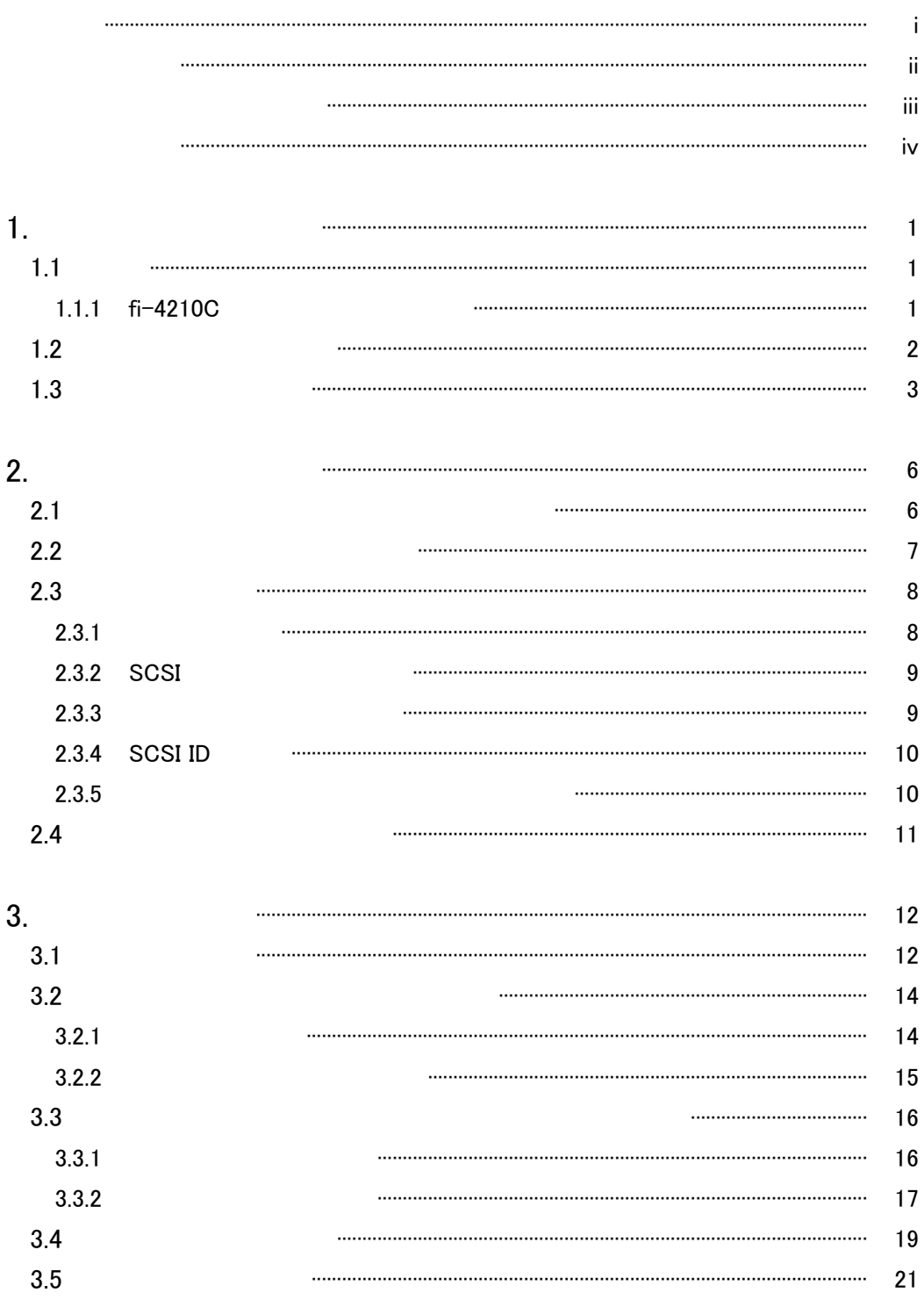

 $xi$ 

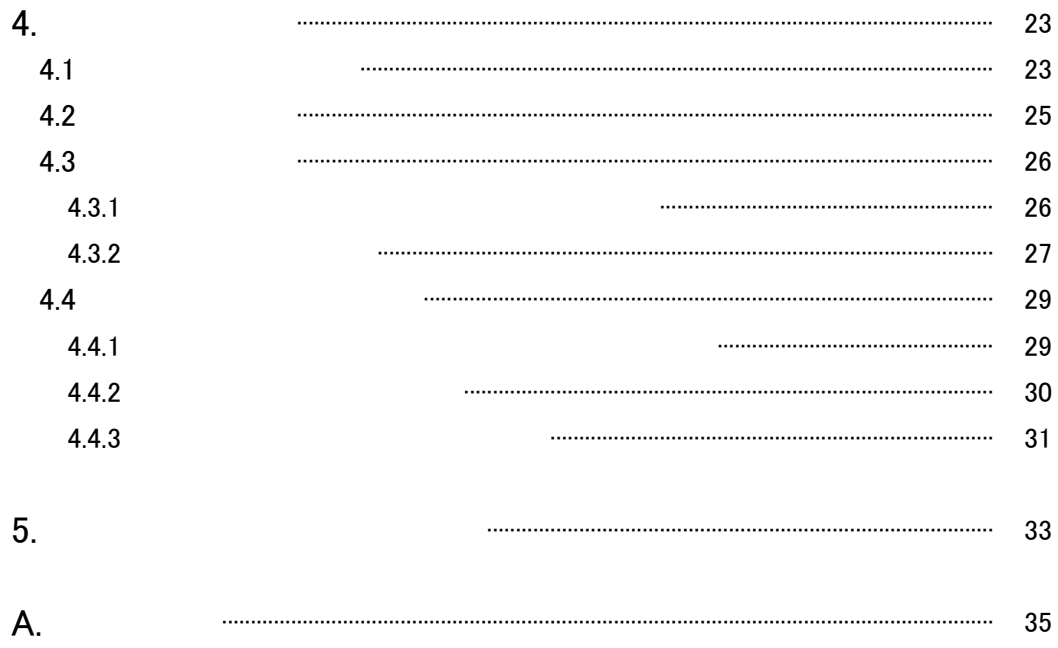

1.  $\blacksquare$ 

#### $1.1$

 $fi-4210C$ 

#### 1.1.1  $\text{fi-421CC}$

fi-4210 $C$ 

 $\mathrm{tff}$ 

 $\mathsf{A}\mathsf{D}\mathsf{F}$ 

 ${\rm FB}$ 600×600dpi $\qquad \times$   $SCSI$ SCSI  $SCSI$ 

SCSI SCSI 5 SCSI 5 SCSI 5 SCSI 5 SCSI 5 SCSI 5 SCSI 5 SCSI 5 SCSI 5 SCSI 5 SCSI 5 SCSI 5 SCSI 5 SCSI 5 SCSI 5 SCSI 5 SCSI 5 SCSI 5 SCSI 5 SCSI 5 SCSI 5 SCSI 5 SCSI 5 SCSI 5 SCSI 5 SCSI 5 SCSI 5 SCSI 5 SCSI 5 SCSI 5 SCSI 5

 $1.2$ 

 $\sim$  50pin  $\sim$ 

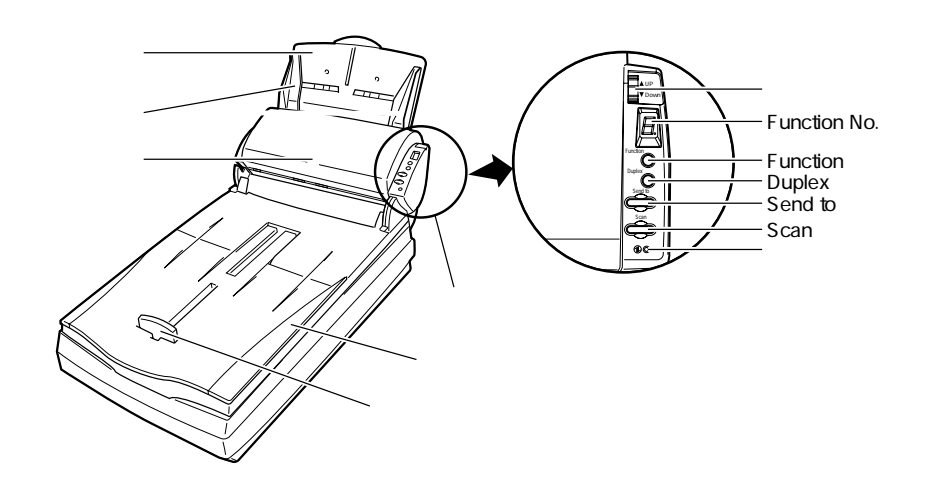

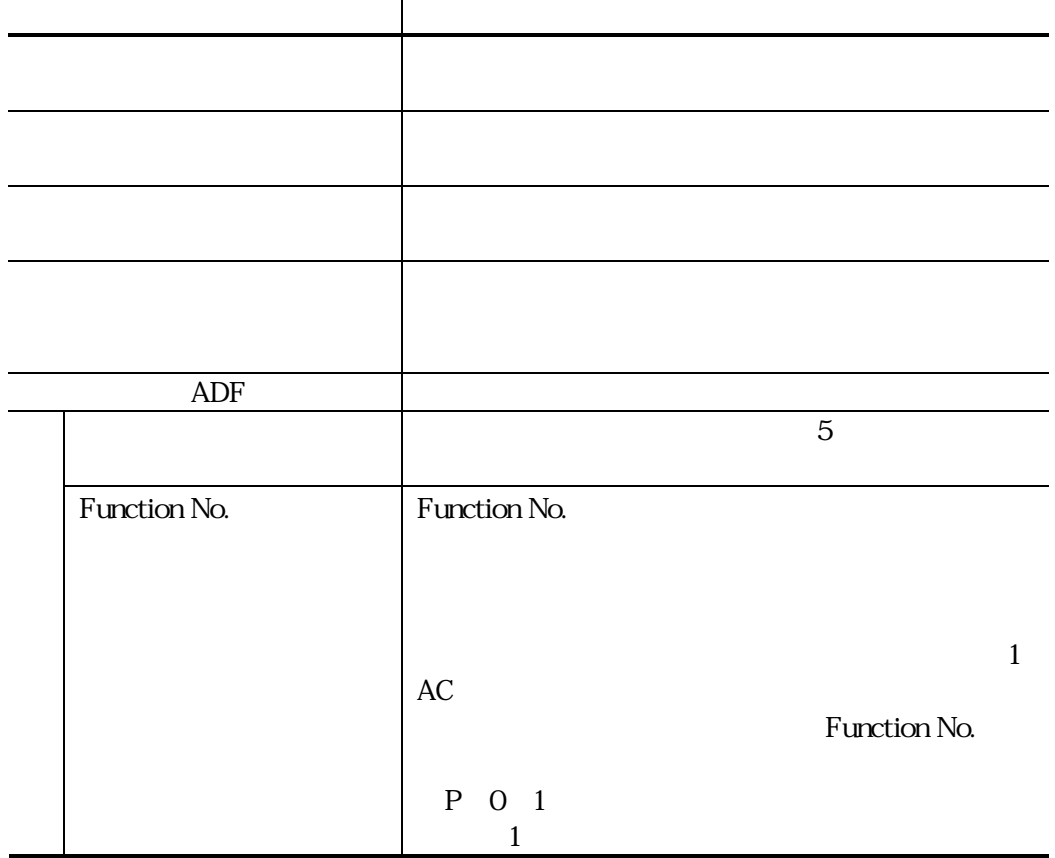

3

![](_page_17_Picture_176.jpeg)

1) Send to Scan

Function No.

Function No.

Function No.

![](_page_17_Figure_5.jpeg)

![](_page_17_Picture_177.jpeg)

![](_page_18_Picture_0.jpeg)

![](_page_18_Figure_1.jpeg)

![](_page_19_Picture_0.jpeg)

 $\bullet$  y  $\bullet$  y  $\bullet$  y  $\bullet$  y  $\bullet$  y  $\bullet$  y  $\bullet$  y  $\bullet$  y  $\bullet$  y  $\bullet$  y  $\bullet$  y  $\bullet$  y  $\bullet$  y  $\bullet$  y  $\bullet$  y  $\bullet$  y  $\bullet$ 

 $\bullet$ 

![](_page_20_Picture_0.jpeg)

1)

**Ellist Company** 

22

 $\sim$  24

23

SCSI <sub>5</sub>

231

![](_page_21_Picture_3.jpeg)

 $AC$ 

![](_page_21_Picture_5.jpeg)

![](_page_21_Picture_6.jpeg)

![](_page_22_Figure_1.jpeg)

 $\overline{\text{SCSI}}$ 

![](_page_22_Figure_4.jpeg)

233

- 1)  $\overline{AC}$
- $2)$  AC

![](_page_22_Figure_8.jpeg)

**EDS** 

 $AC$ 

234 SCSI ID

 $\operatorname{SCSI}$  ID  $SCSI$  ID

 $1)$ 

2)  $SCSI$  ID

![](_page_23_Figure_4.jpeg)

![](_page_23_Figure_5.jpeg)

3) SCSI ID

235

CD-ROM

1) A4  $\overline{a}$ 

![](_page_24_Picture_1.jpeg)

 $3$ 

31

![](_page_25_Picture_2.jpeg)

![](_page_25_Picture_3.jpeg)

 $\bullet$ 

 $\bullet$ 

 $\bullet$ 

![](_page_26_Picture_0.jpeg)

 $4.32$ 

 $\bullet$ 

![](_page_27_Picture_0.jpeg)

 $1)$ 

 $2)$ 

 $3)$  $\overline{4}$ )  $5)$  $6)$  $\gamma$ 322

 $1)$  $2)$ 

 $3)$ 

![](_page_29_Picture_67.jpeg)

 $216\text{mm}$   $355\text{mm}$ 

 $OHP$ 

 $33$ 

331

16

![](_page_30_Figure_0.jpeg)

 $4<sub>mm</sub>$ 

![](_page_30_Figure_2.jpeg)

 $4mm$  $4<sub>mm</sub>$ 

![](_page_31_Picture_0.jpeg)

![](_page_31_Picture_1.jpeg)

![](_page_31_Picture_2.jpeg)

34

![](_page_32_Picture_96.jpeg)

![](_page_32_Picture_97.jpeg)

19

![](_page_33_Picture_0.jpeg)

Scan *the matter was the matter was matter was the matter was the matter was the matter was the matter was the matter* 

Function No.

Function No.

Function No.

![](_page_33_Picture_6.jpeg)

![](_page_33_Figure_7.jpeg)

![](_page_33_Picture_8.jpeg)

M Image

 $\mathop{\mathsf{diff}}\nolimits$ 

35

![](_page_34_Picture_104.jpeg)

![](_page_35_Picture_0.jpeg)

Send to

**Function No.** 

Function No.

Function No.

 $10)$ 

![](_page_35_Figure_6.jpeg)

b) M Copy

 $4.32$ 

 $4.1$ 

![](_page_36_Figure_4.jpeg)

 $1)$  $2)$ 

![](_page_36_Picture_6.jpeg)

 $3)$ 

![](_page_37_Picture_0.jpeg)

![](_page_37_Picture_1.jpeg)

![](_page_37_Picture_2.jpeg)

 $4)$ 

![](_page_39_Figure_0.jpeg)

4.3

### 4.32

![](_page_40_Figure_1.jpeg)

 $1000$ 

 $1)$  $2)$ 

 $($ 

![](_page_41_Picture_0.jpeg)

 $3)$ 

![](_page_41_Picture_2.jpeg)

![](_page_42_Picture_0.jpeg)

 $AC$ 

![](_page_42_Picture_2.jpeg)

 $4.4.1$ 

![](_page_42_Picture_79.jpeg)

A4  $55kg/$  64g/m<sup>2</sup> )用紙を使用した場合の目安であり、使用

![](_page_42_Figure_6.jpeg)

4.4 消耗品/定期交換部品

![](_page_43_Figure_0.jpeg)

![](_page_43_Picture_1.jpeg)

 $4)$ 

![](_page_43_Picture_2.jpeg)

30

4.4.2

![](_page_44_Figure_0.jpeg)

4.43

1)  $\overline{a}$  $2)$  $3)$ 

 $\left( 4\right)$ 

![](_page_44_Picture_4.jpeg)

![](_page_45_Picture_0.jpeg)

![](_page_45_Picture_13.jpeg)

![](_page_46_Picture_81.jpeg)

![](_page_47_Picture_29.jpeg)

![](_page_48_Picture_107.jpeg)

![](_page_48_Figure_1.jpeg)

![](_page_48_Figure_2.jpeg)

A. 設置諸元

![](_page_49_Picture_0.jpeg)

![](_page_49_Picture_1.jpeg)

このマニュアルはエコマーク認定の再生紙を使用しています。